# **Начало работы с ARDUINO**

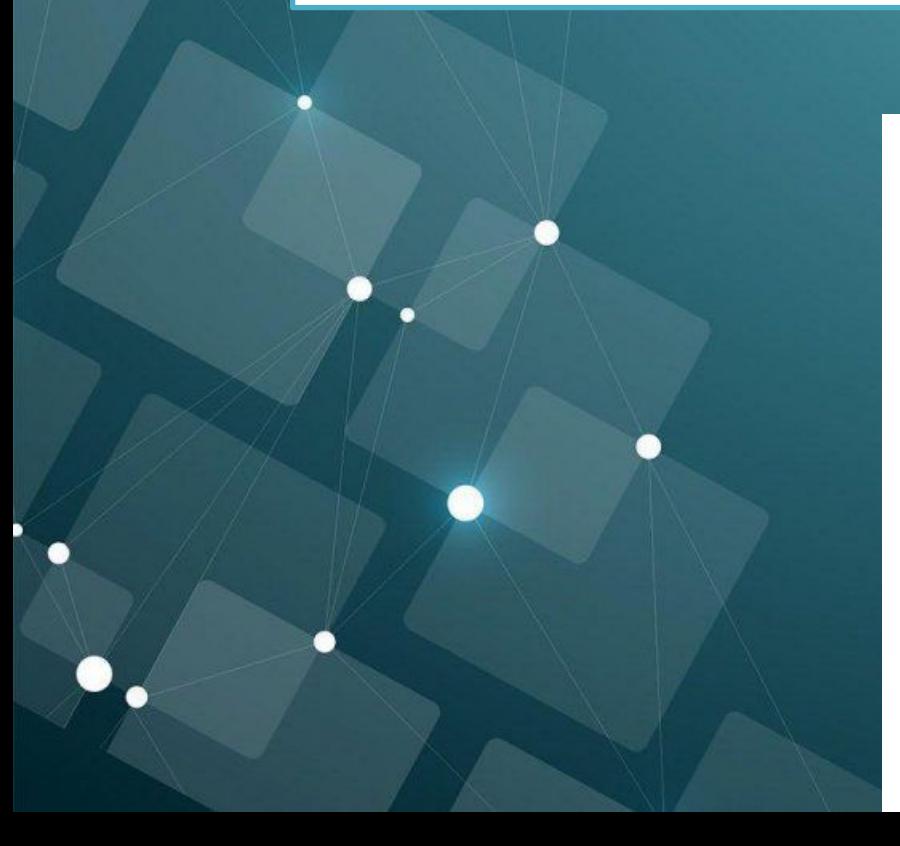

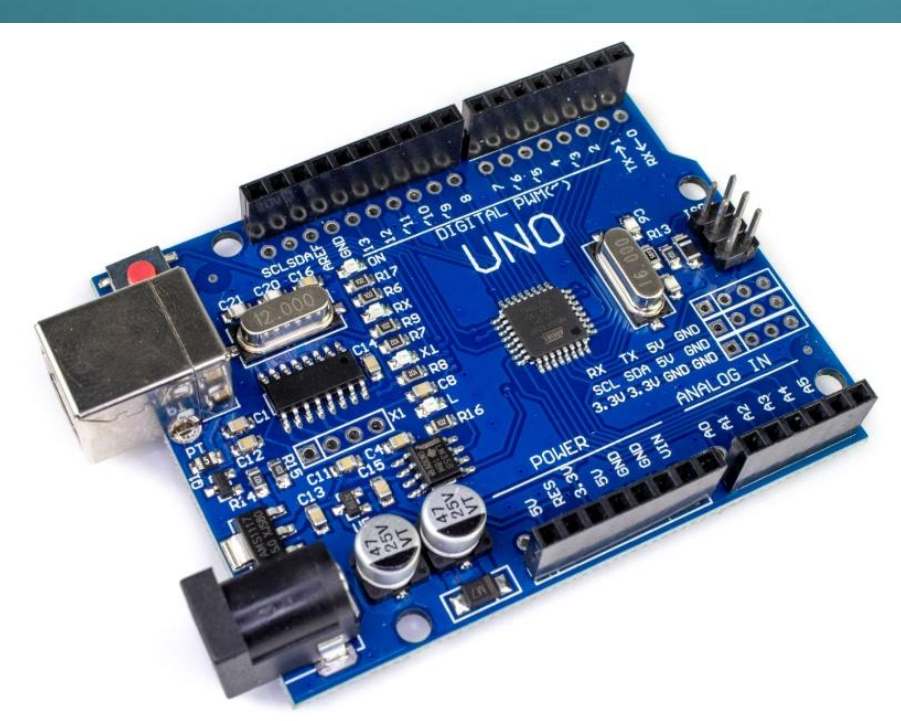

# Загрузка и установка программного обеспечения (ПО) и драйверов

1. Качаем и устанавливаем актуальную версию Arduino IDE с сайта разработчика:

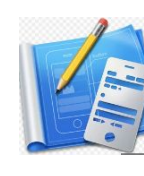

### **https://www.arduino.**

#### Download the Arduino IDE

**cc**

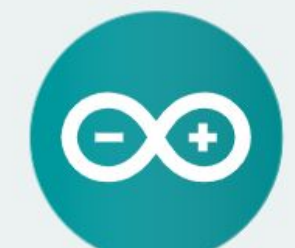

#### ARDUINO 1.8.13

The open-source Arduino Software (IDE) makes it easy to write code and upload it to the board. It runs on Windows, Mac OS X, and Linux. The environment is written in Java and based on Processing and other opensource software.

This software can be used with any Arduino board. Refer to the Getting Started page for Installation instructions.

**Windows** Installer, for Windows 7 and up **Windows** ZIP file for non admin install

Windows app Requires Win 8.1 or 10 SGet

Mac OS X 10.10 or newer

Linux 32 bits Linux 64 bits **Linux ARM 32 bits Linux ARM 64 bits** 

**Release Notes Source Code** Checksums (sha512)

### Загрузка и установка программного обеспечения (ПО) и драйверов 1. Качаем и устанавливаем актуальную версию Arduino IDE с сайта разработчика:

#### Contribute to the Arduino Software

 $$5$ 

Consider supporting the Arduino Software by contributing to its development. (US tax payers, please note this contribution is not tax deductible). Learn more on how your contribution will be used.

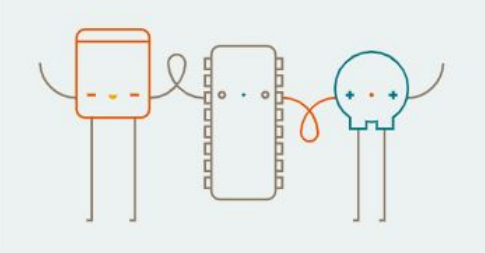

 $$3$ 

SINCE MARCH 2015, THE ARDUINO IDE HAS BEEN DOWNLOADED 44,920,103 TIMES. (IMPRESSIVE!) NO LONGER JUST FOR ARDUINO AND GENUINO BOARDS. HUNDREDS OF COMPANIES AROUND THE WORLD ARE USING THE IDE TO PROGRAM THEIR DEVICES. INCLUDING COMPATIBLES. CLONES, AND EVEN COUNTERFEITS. HELP ACCELERATE ITS DEVELOPMENT WITH A SMALL CONTRIBUTION! REMEMBER: OPEN SOURCE IS LOVE!

\$50

**OTHER** 

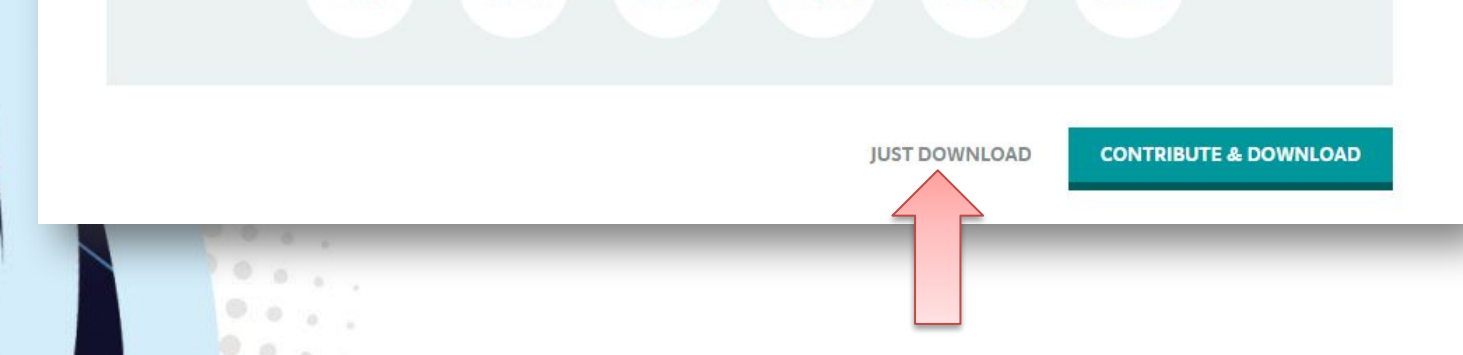

 $$10$ 

 $$25$ 

### Загрузка и установка программного обеспечения (ПО) и драйверов 1. Качаем и устанавливаем актуальную версию Arduino IDE с сайта разработчика:

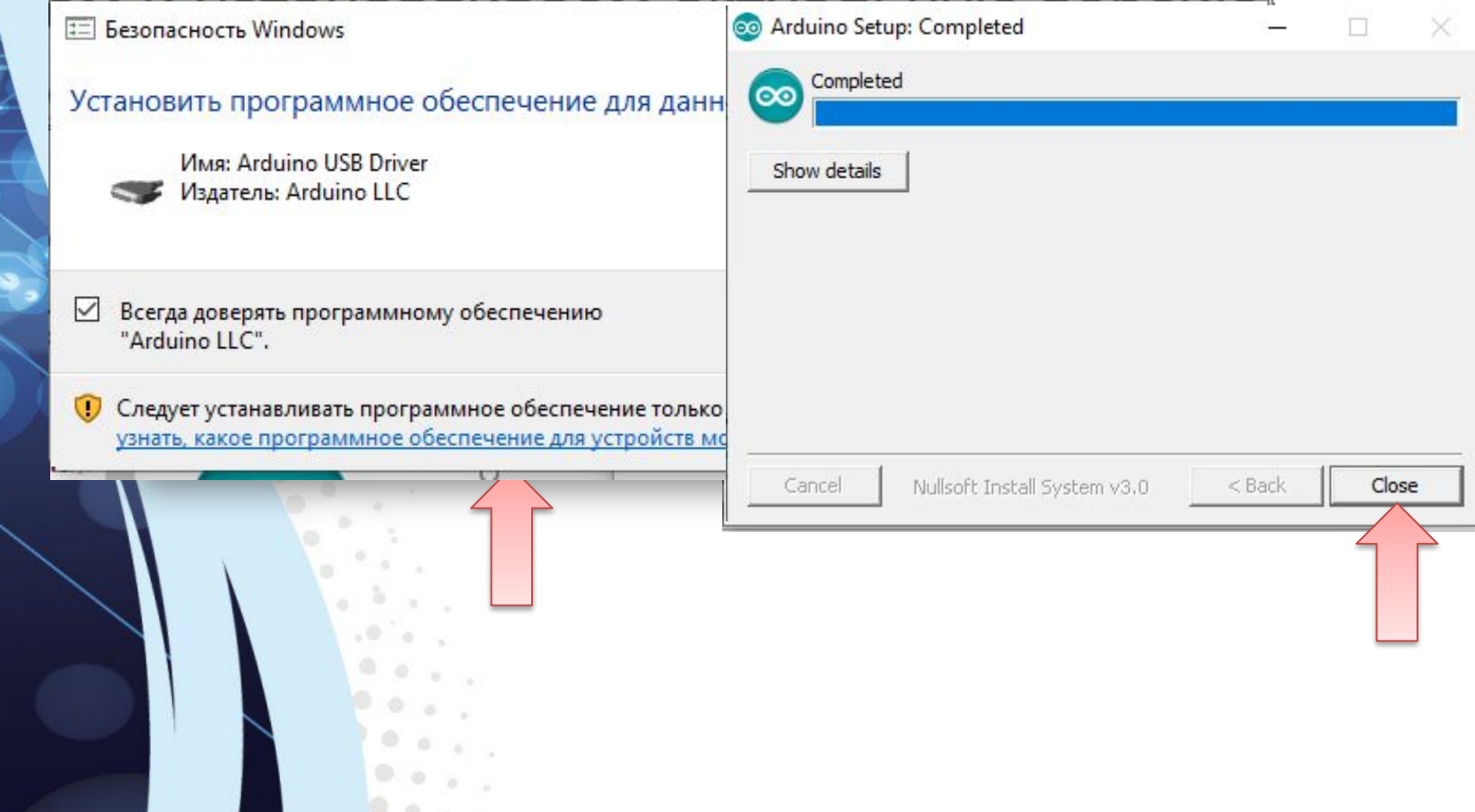

# Загрузка и установка программного обеспечения (ПО) и драйверов

#### 2. Качаем и устанавливаем JRE (Java Runtime Environment) с сайта разработчика:

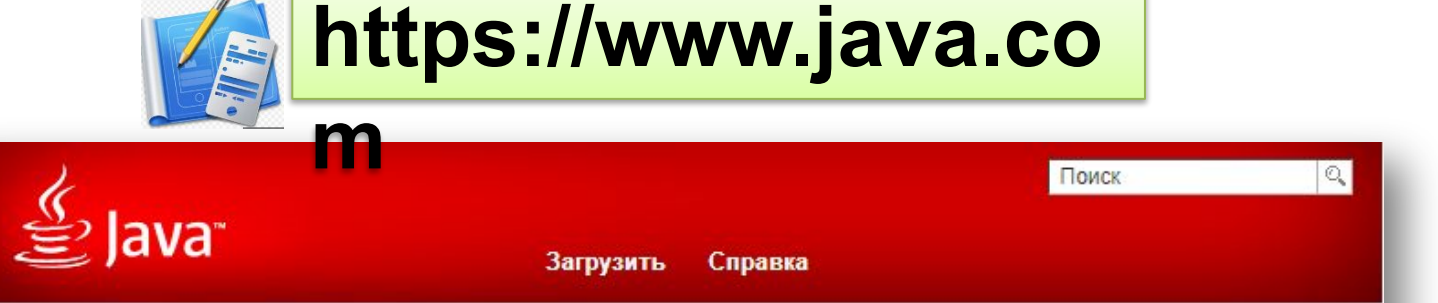

Справочные ресурсы

- » Что такое Java?
- » Удаление предыдущих
- версий
- » Отключение поддержки
- Java
- » Сообщения об ошибках
- » Устранение проблем
- Java
- » Другие разделы справки

#### 64-разрядная версия Java для Windows

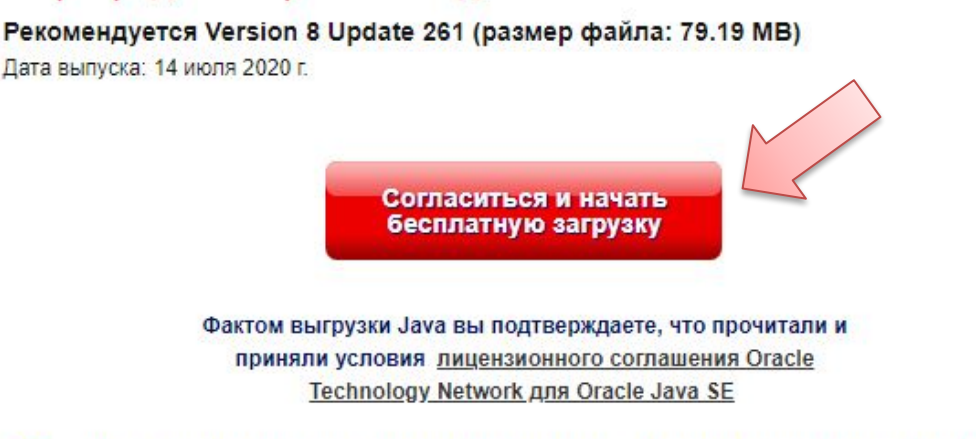

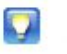

После установки Јауа для применения изменений может потребоваться перезагрузка браузера (необходимо закрыть и снова открыть все окна браузера).

### Загрузка и установка программного обеспечения (ПО) и драйверов 2. Качаем и устанавливаем JRE (Java Runtime Environment) с сайта разработчика:

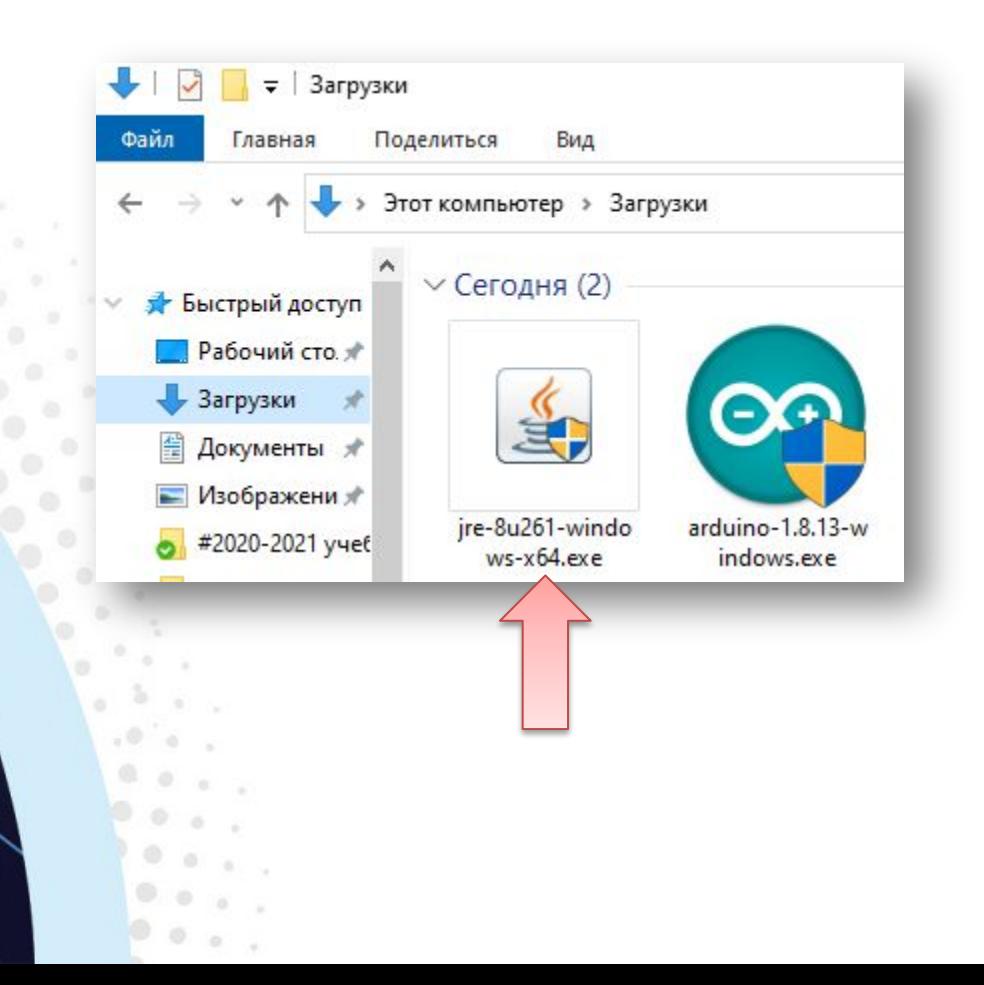

### Загрузка и установка программного обеспечения (ПО) и драйверов 2. Качаем и устанавливаем JRE (Java Runtime Environment) с сайта разработчика:

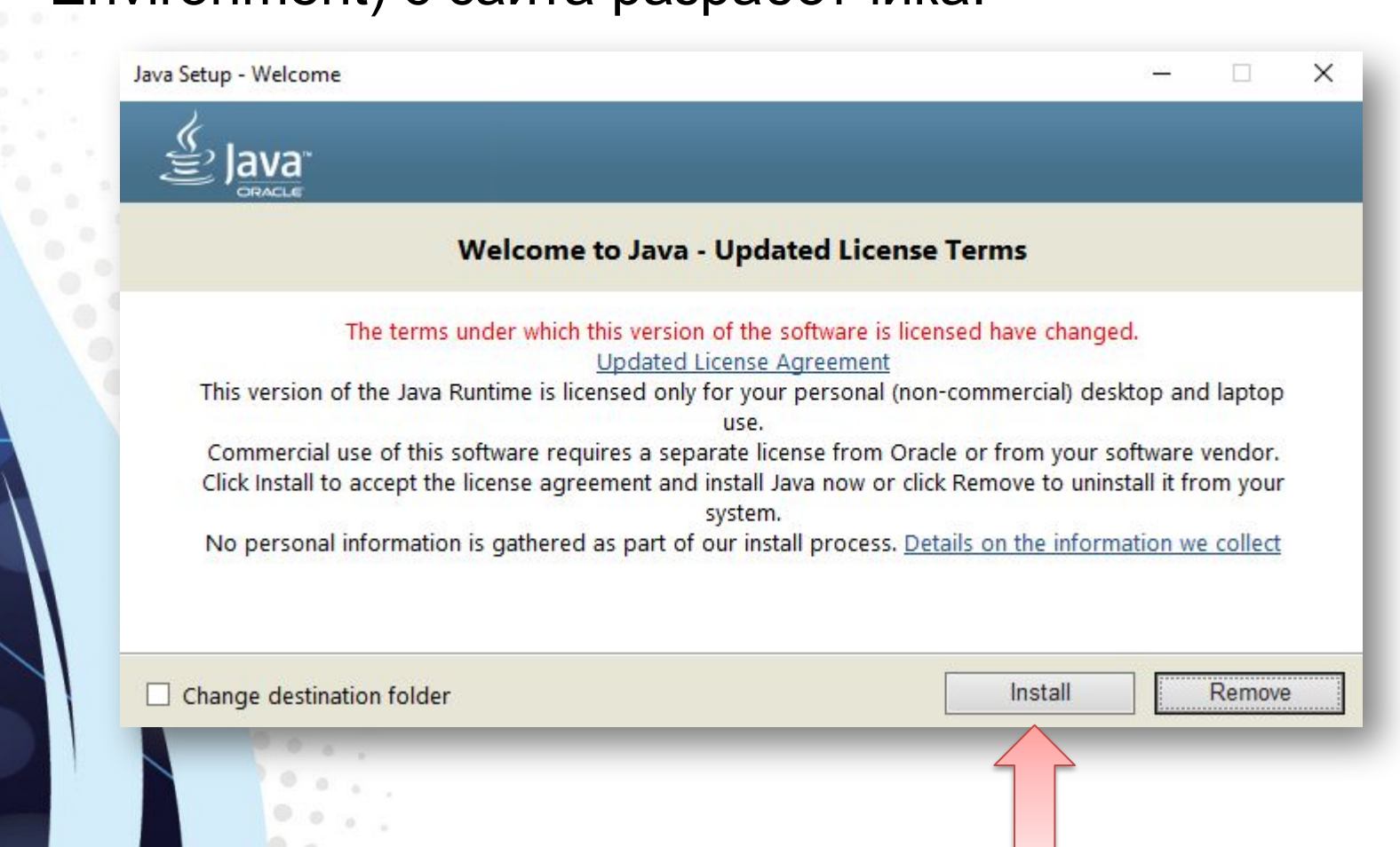

# Загрузка и установка программного обеспечения (ПО) и драйверов

3. При установке Arduio IDE должны автоматически поставиться необходимые для работы драйверы.

На большинстве китайских Arduino-плат стоит контроллер интерфейса USB CH341, для работы с ним нужен отдельный специальный драйвер.

(*Китайский контроллер ничем не хуже, он просто дешевле :)*

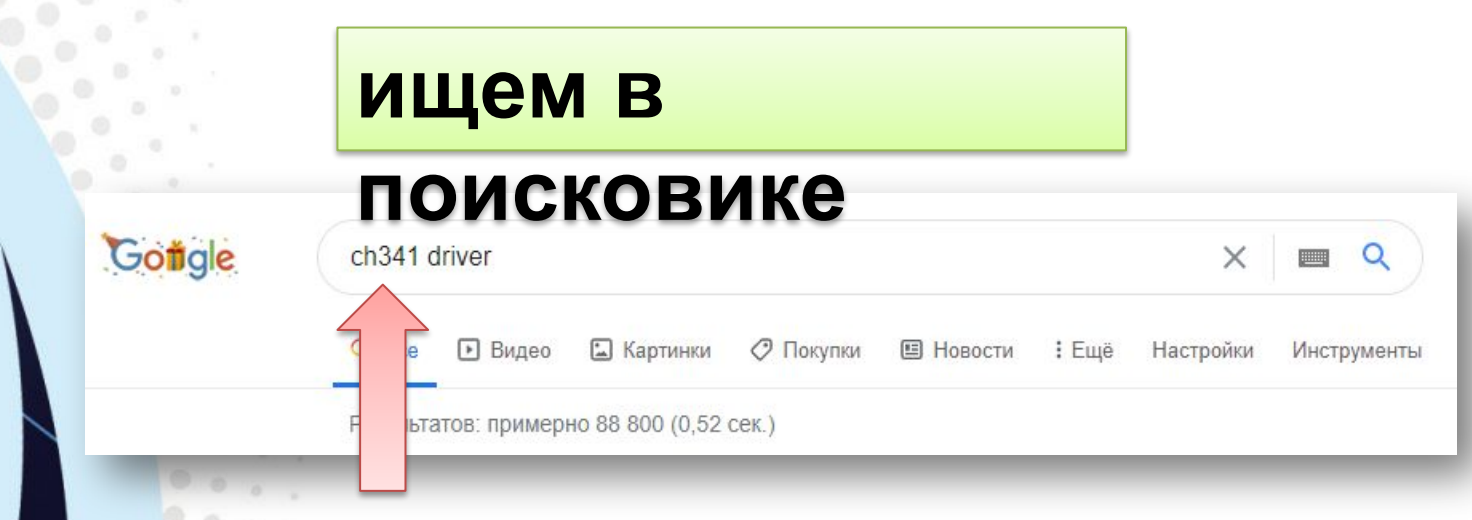

#### Настраиваем Arduino IDE Запустить Arduino IDE, выбрать плату (Инструменты\плата\"ваша плата")

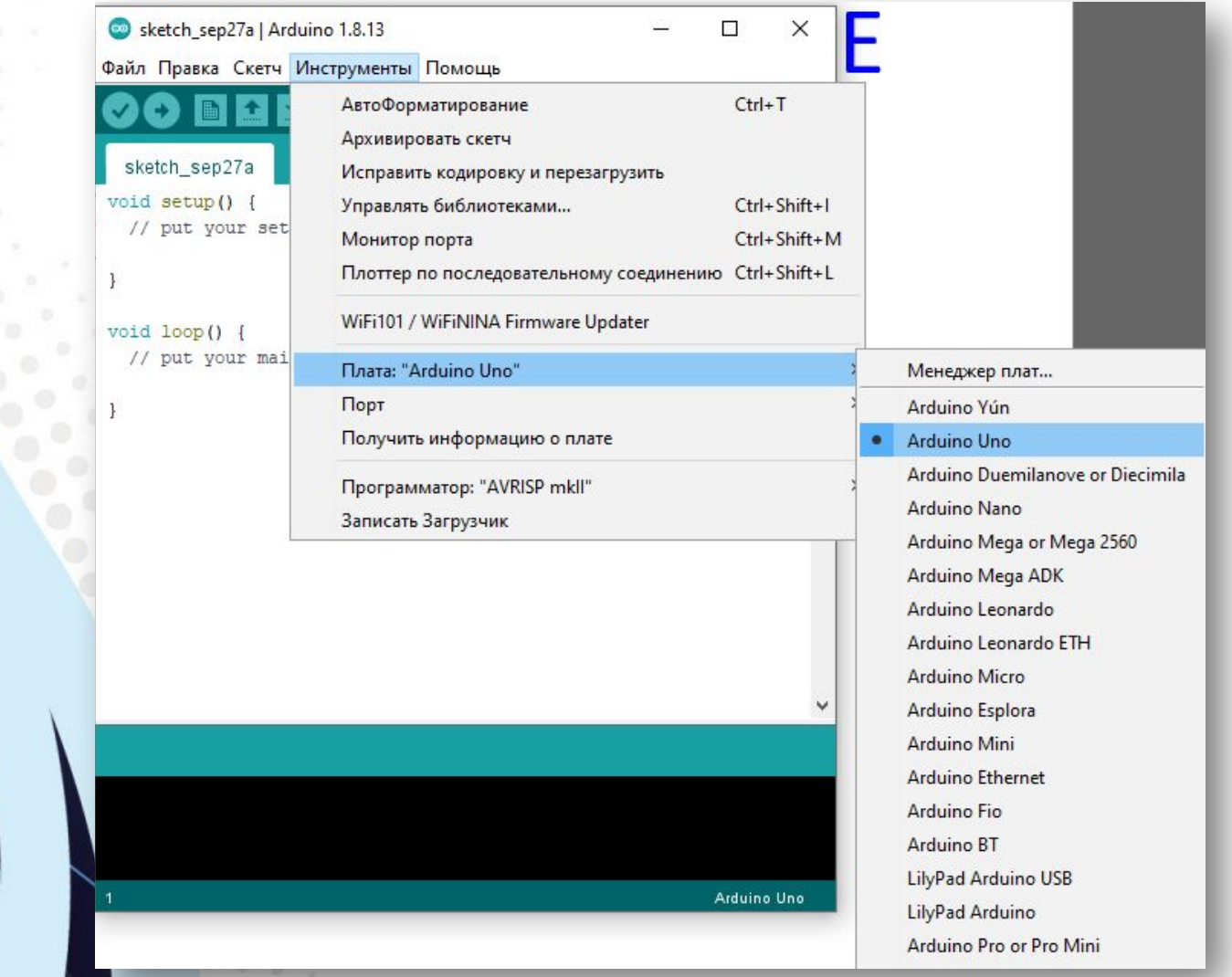

### Настраиваем Arduino IDE

Выбрать модель платы/микроконтроллера (загрузчика) Инструменты\Процессор\"Ваша модель". (для Nano)

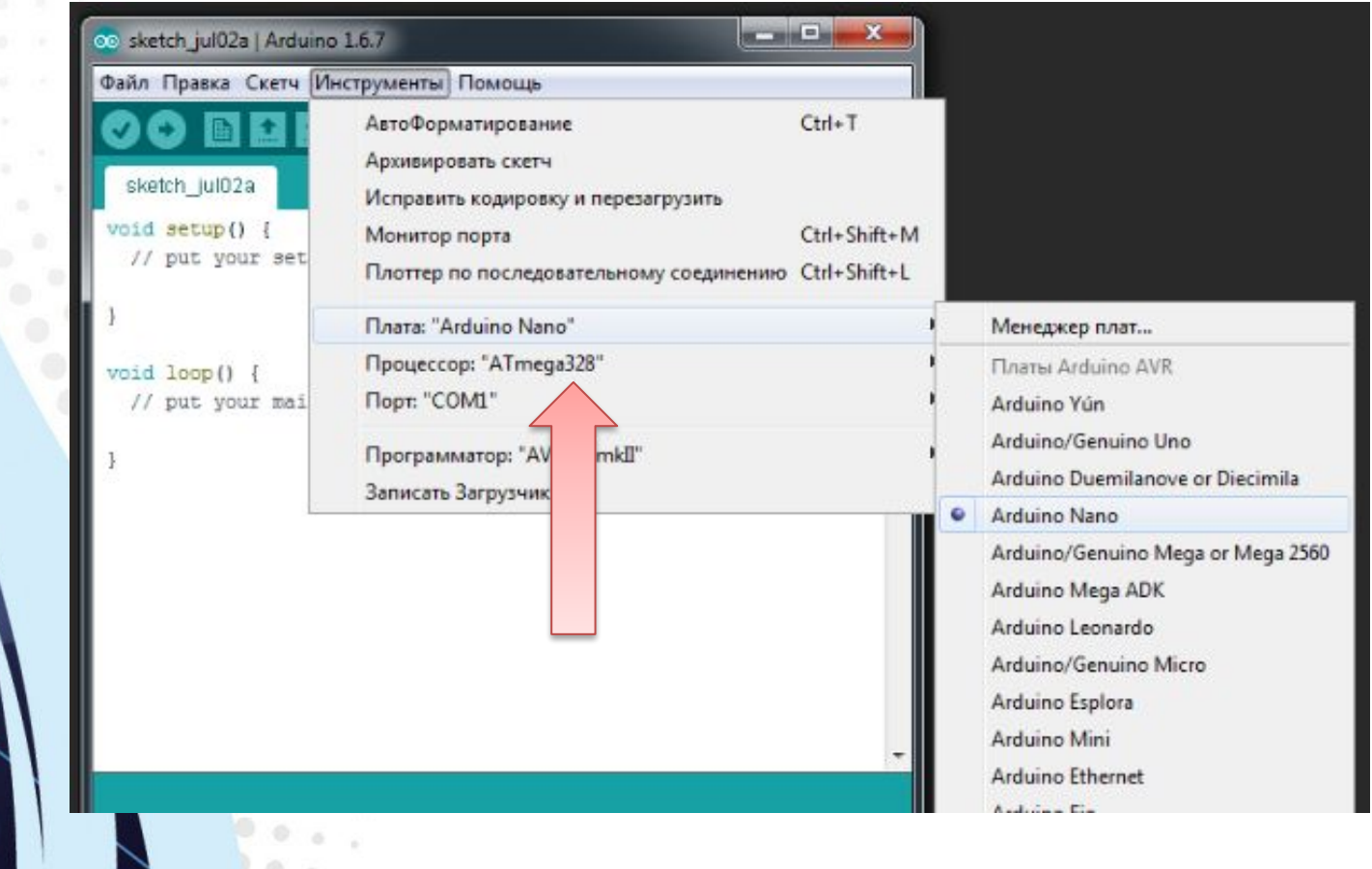

### Настраиваем Arduino IDE

Выбрать порт: инструменты\порт\"COM отличный от COM1, например COM3, COM5…"

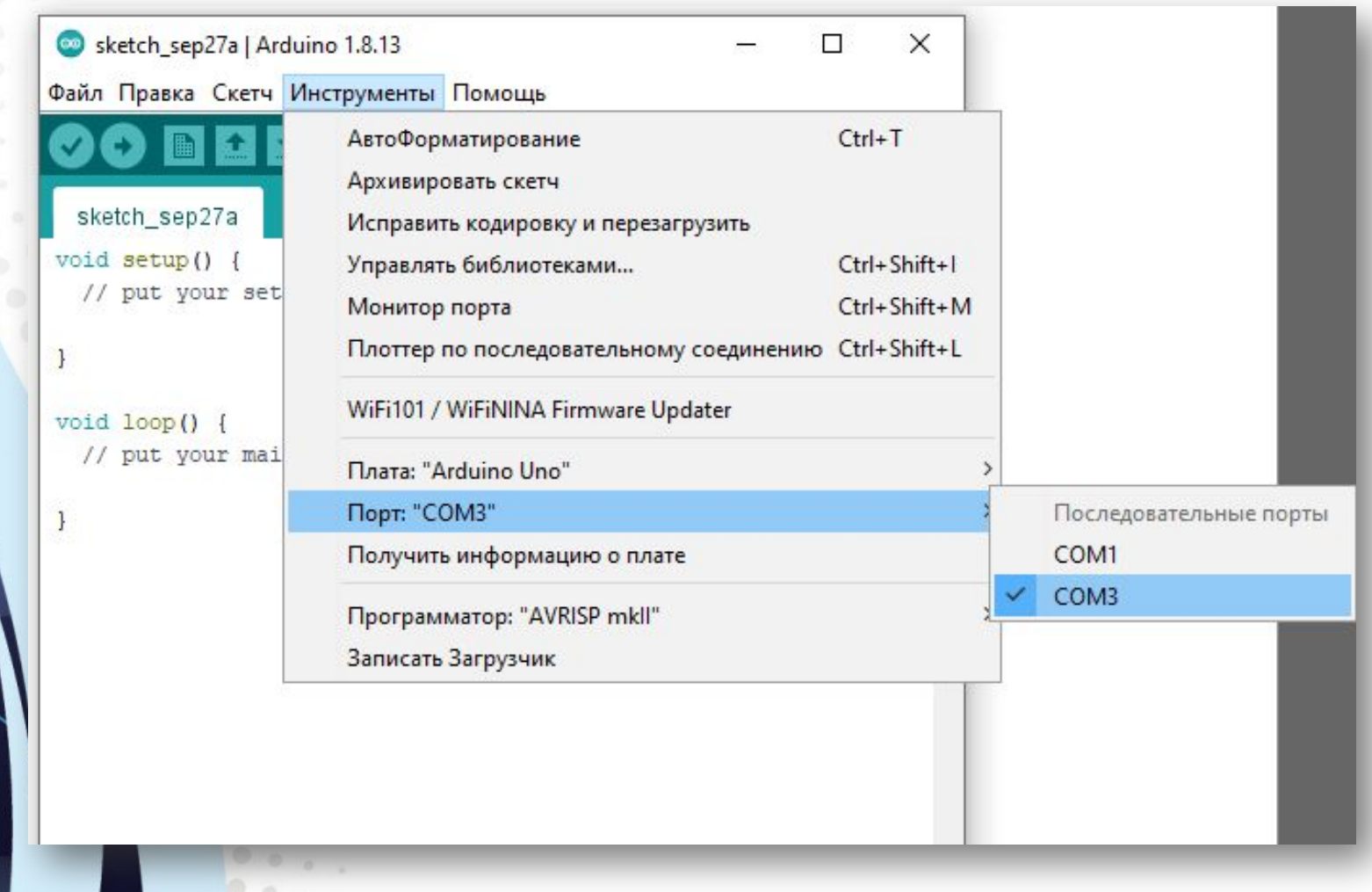

Настраиваем Arduino IDE **ВНИМАНИЕ!** Как только достанете Arduino из пакетика, сразу прошейте в неё скетч с миганием светодиода (blink.ino) Таким образом вы узнаете, что Ардуина рабочая *(на тот случай, когда после сборки/пайки она перестанет работать и прошиваться)*sketch\_sep27a | Arduino 1.8.13

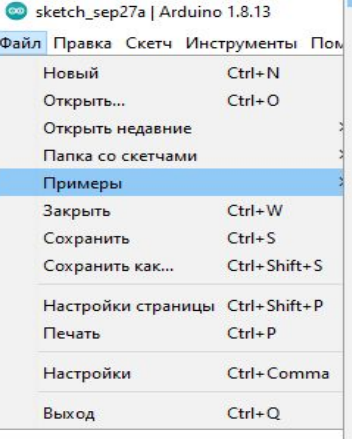

AnalogReadSerial 01.Basics 02.Digital **BareMinimum** 03.Analog **Blink** 04.Communication DigitalReadSerial 05.Control Fade 06.Sensors ReadAnalogVoltage 07.Display 08.Strings 09.USB 10.StarterKit BasicKit 11.ArduinoISP Примеры для любой платы **Adafruit Circuit Playground Bridge** Esplora Ethernet Firmata GSM LiquidCrystal **Robot Control Robot Motor** SD

Встроенные Примеры

Servo

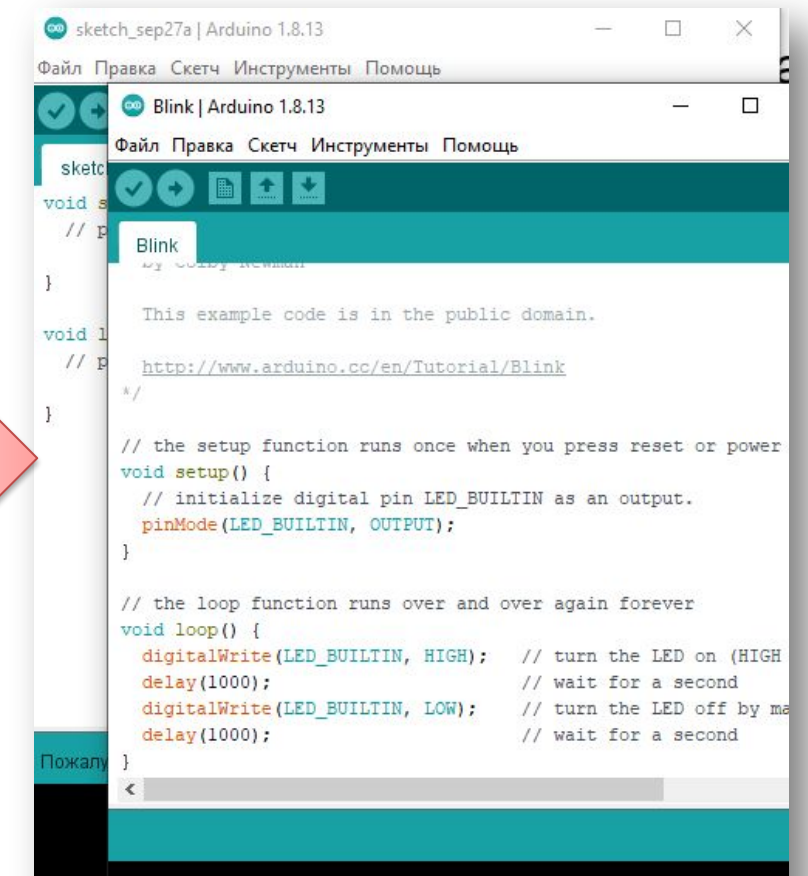

Пожалуйста, выберите порт для получ

### Ответы на частые вопросы:

#### Ардуину можно прошить только один раз?

- Нет, несколько десятков тысяч раз, всё упирается в ресурс flash памяти. А он довольно большой.

Как стереть/нужно ли стирать старую прошивку при загрузке новой?

- Память автоматически очищается при прошивке. Старая прошивка будет автоматически удалена.

> Можно ли записать две прошивки, чтобы они работали вместе?

- Нет, при прошивке удаляются абсолютно все старые данные.

#### Программирование

микроконтроллера: Общение с микроконтроллером происходит в письменном виде на языке программирования, язык это очень чёткий, строгий и имеет свой синтаксис и некоторые нормы оформления.

Официальной средой разработки является Arduino IDE, где программирование осуществляется на языке **C++** 

– одном из самых популярных и мощных языков.

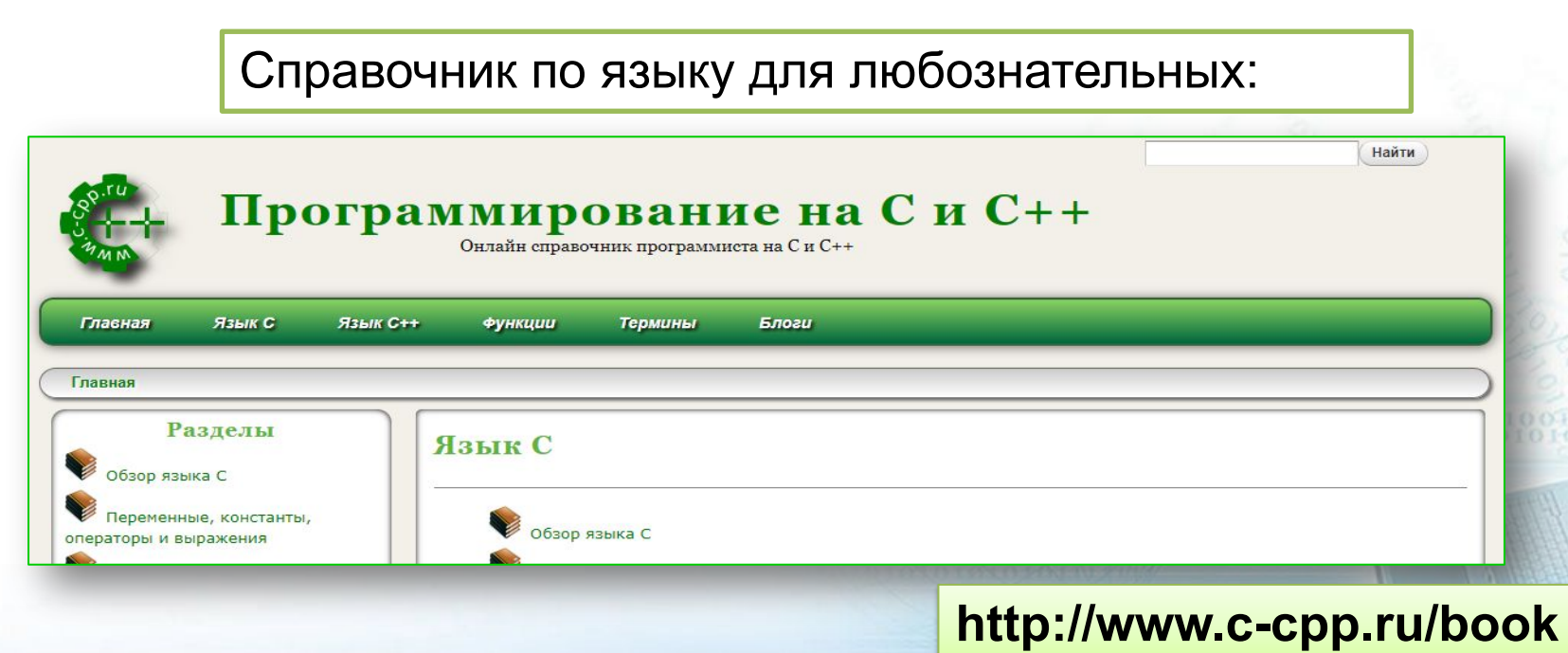

**s/**

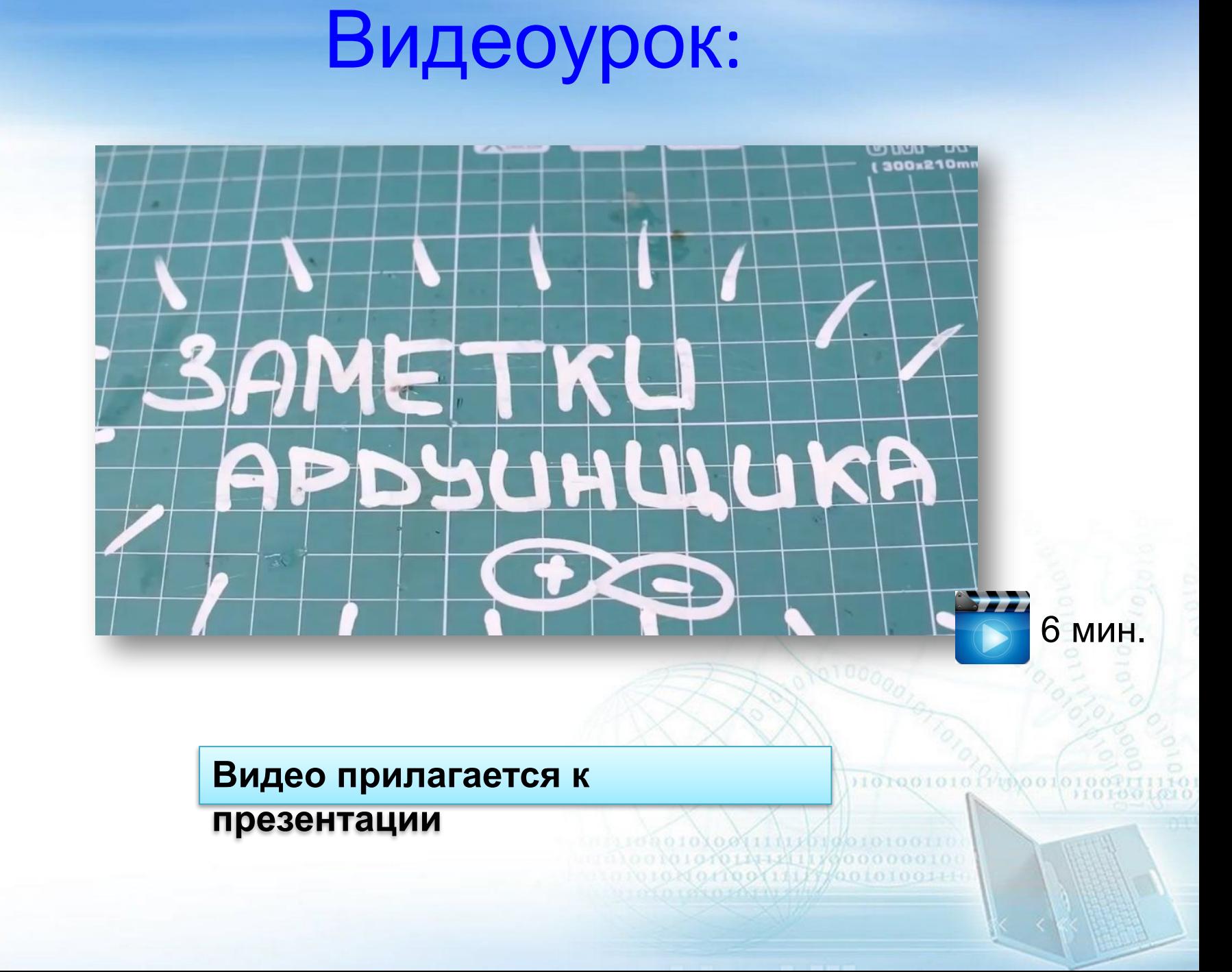

# Конспект 1.0:

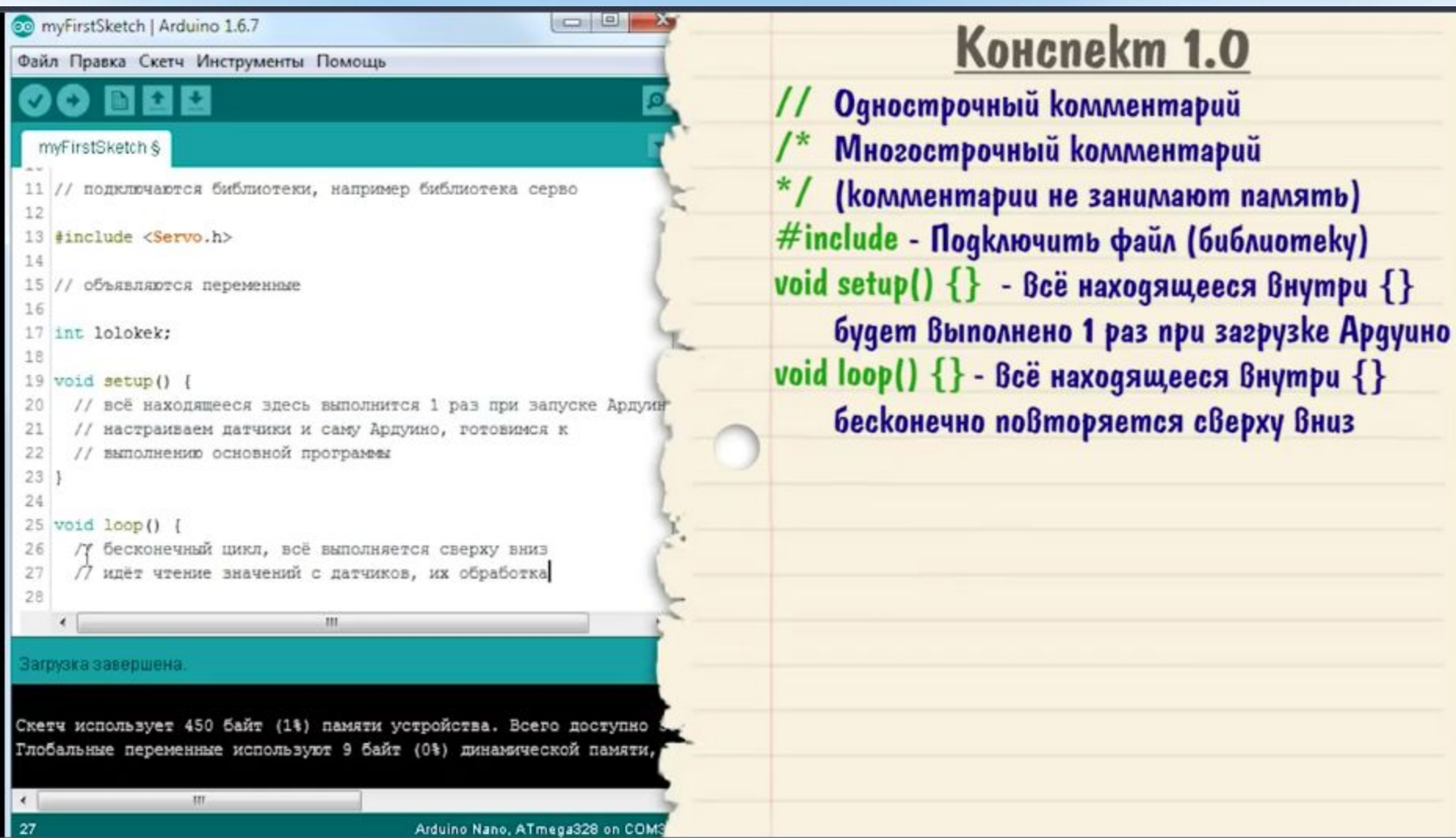

## Комментарии:

Однострочный комментарий: **//** однострочный комментарий **//** компилятор меня игнорирует =(

Многострочный комментарий: **/\*** Многострочный комментарий **\*/**

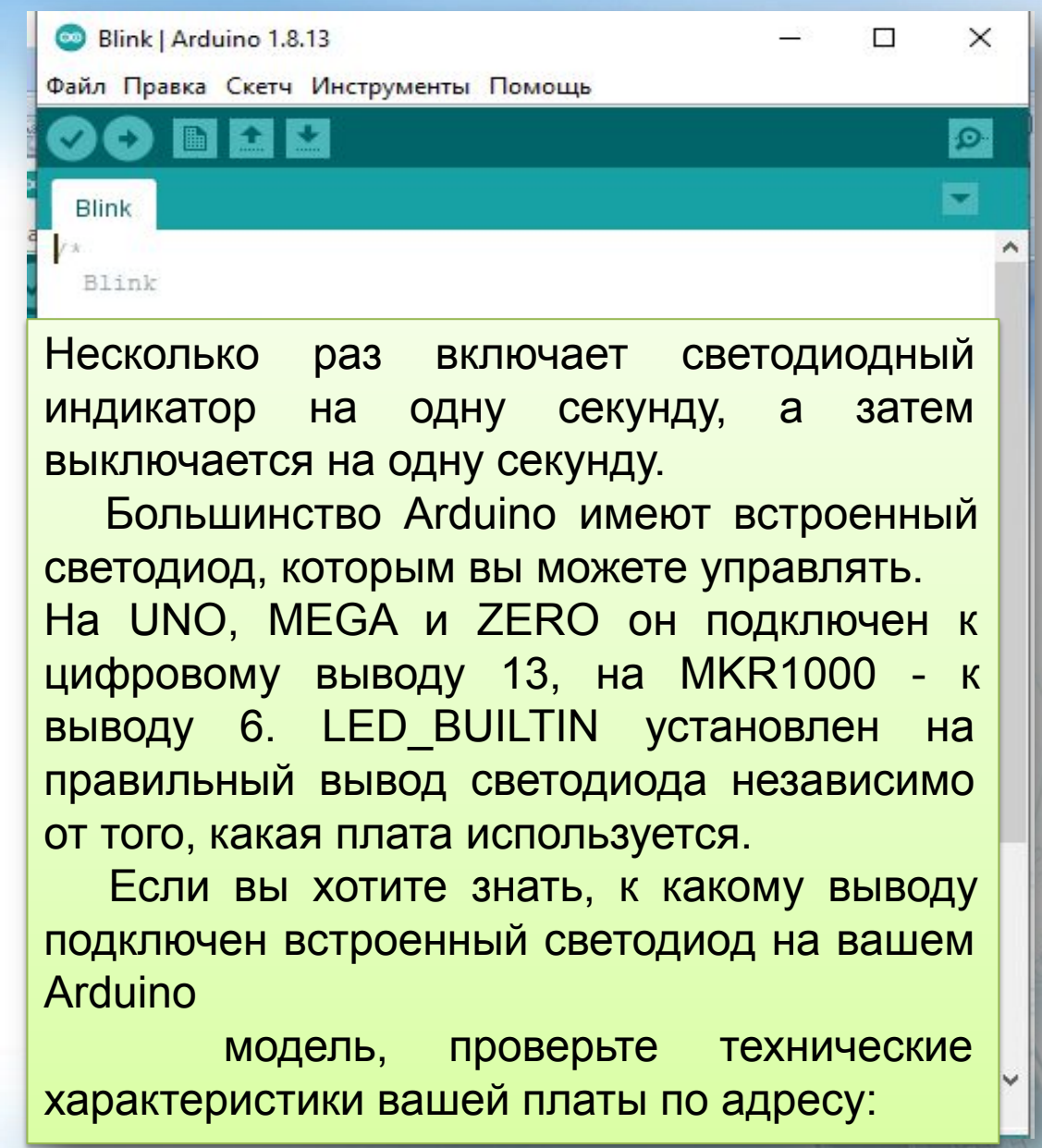

## Комментарии:

При запуске Arduino IDE даёт нам заготовку в виде двух обязательных функций: **setup** и **loop**

Код в блоке setup**()** выполняется один раз при каждом запуске микроконтроллера. Код в блоке **loop()** выполняется "по кругу" на всём протяжении работы микроконтроллера, начиная с момента завершения выполнения **setup()**

.

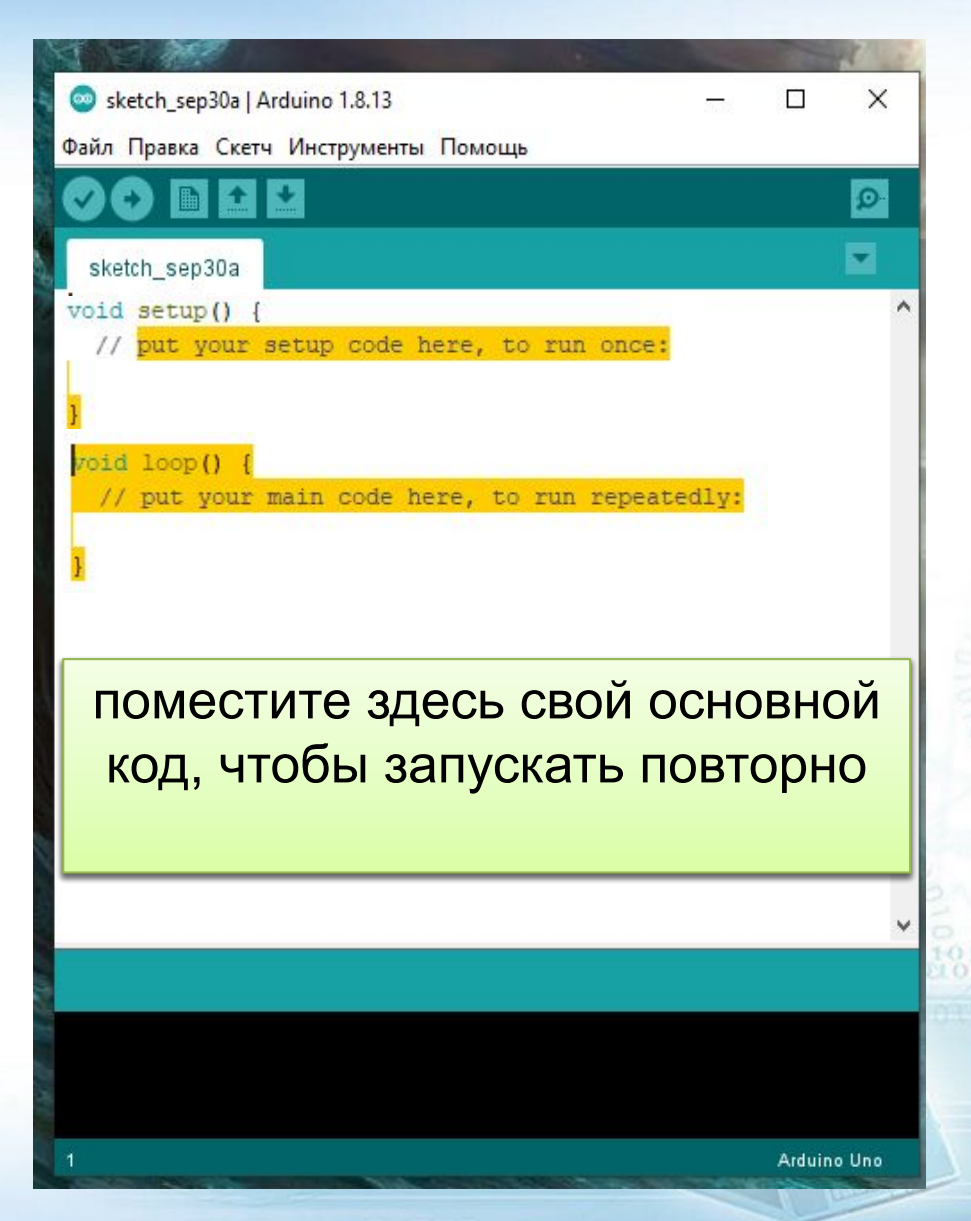

# Видеоурок:

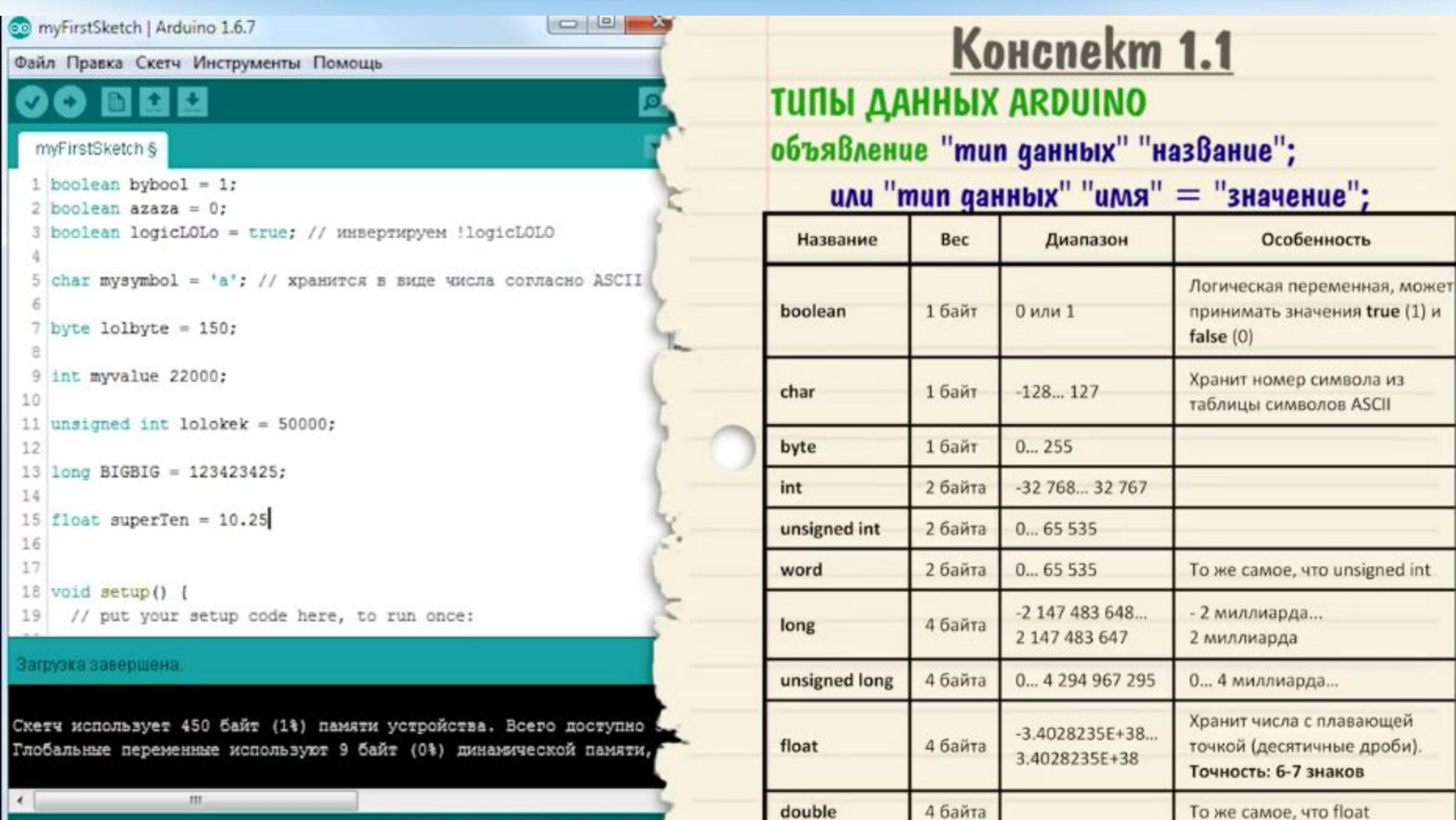

100101010144411170000000100 0101010200100 (141) 770010100111

Arduino Nano, ATmega328 on COM3

 $15$ 

# Видеоурок:

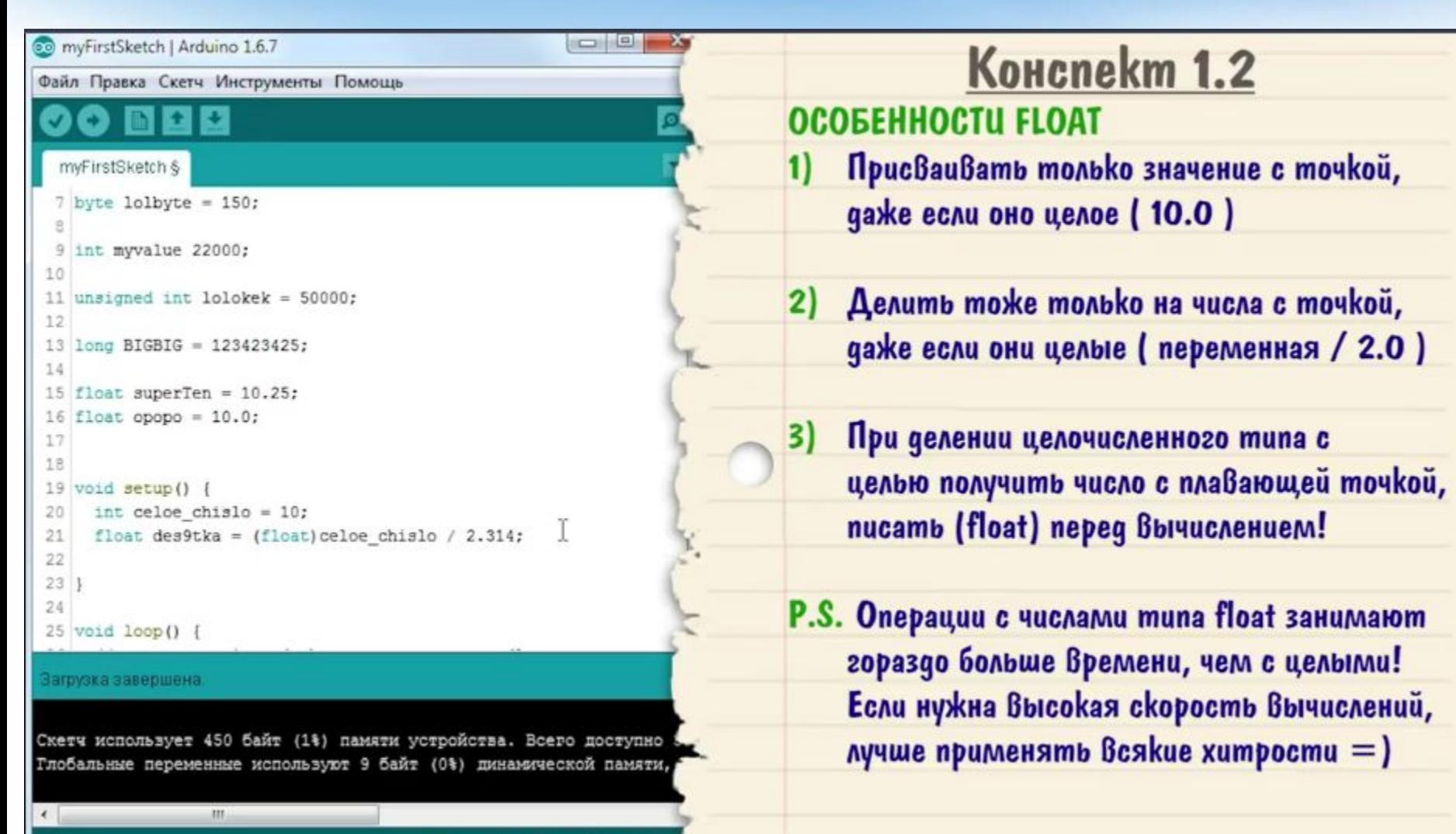

**LOXOGNEE IMERDEGO LOT** 101111211170000 04100111127/0010100111

## Синтаксис:

Тела функций заключаются в фигурные скобки **{ }** Каждая команда заканчивается точкой с запятой **;** Метод применяется к объекту через точку **.**  *Пример: Serial.begin();*

Вызов функции или метода всегда заканчивается скобками **()**

#### *Пример: loop()*

Разделитель десятичных дробей – точка **.** *Пример: 0.25*

У запятой тут другое применение Одиночный символ заключается в одиночные кавычки **'а'** Строка и массив символов заключается в двойные кавычки **"строка"**

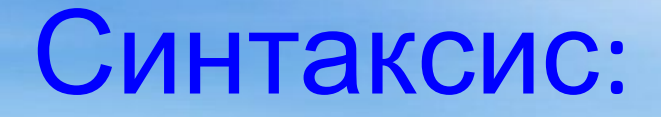

Регистр имеет значение, т.е. большая буква отличается от маленькой.

Пример: переменные val и Val – не одно и то же.

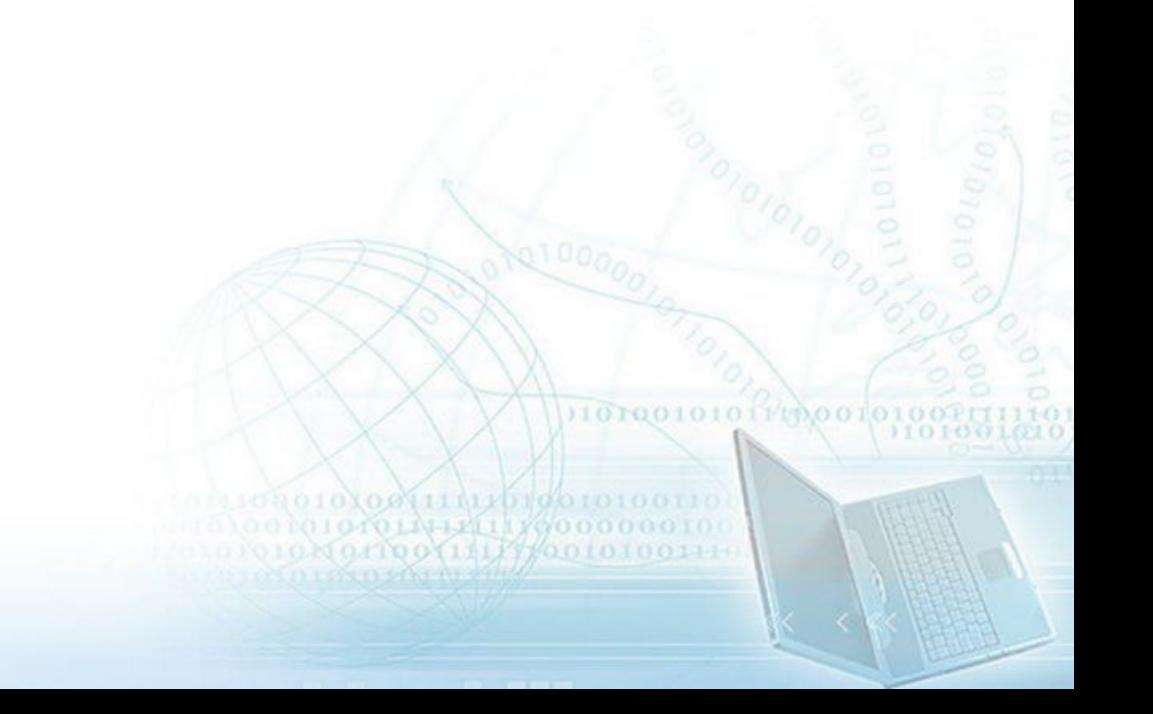